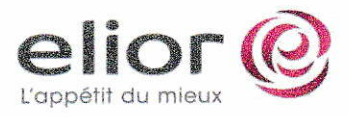

## Déblocage exceptionnel de l'épargne salariale

Conformément à la loi nº 2022-1158 du 16 août 2022, vous pouvez débloquer, de manière anticipée, vos primes de participation, ainsi que l'abondement s'y rattachant, investies avant le ler janvier 2022 dans votre Plan d'Epargne Groupe (PEG).

## Les caractéristiques du déblocage

- . limité à 10.000 € (tous plans d'épargne entreprise confondus).
- La demande peut être reçue jusqu'au 31/12/2022 (date limite de la mesure).
- . Une seule demande de déblocage est possible.
	- $\circ$  Si votre demande de déblocage est inférieure à 10.000 €, aucune demande supplémentaire ne paurra être effectuée.
- . Les sommes perÇues ne seront pas soumises <sup>à</sup> l'impôt sur le revenu.
	- r. Seu/es les plus-values seront saunises aux prélèvements sociàux de 17.2a/a.
- Le déblocage sera effectué sur les sommes **bloquées** détenues de la plus ancienne à la plus récente.
- . Le déblocage doit financer l'achat d'un ou de plusieurs biens ou la fourniture d'une ou de plusieurs prestations de services.
	- $\circ$  Ex : achat d'un véhicule, travaux sur la résidence principale...
- . Vous devrez tenir à disposition de l'administration fiscale I'ensemble des pièces justificatives de vos achats en cas de contrôle fiscal. Les montants débloqués sont destinés au soutien à la consommation et non à l'épargne. Ils ne peuvent donc pas financer, par exemple, l'achat d'un bien immobilier locatif ou des placements financiers ou servir à des remboursements de prêts par anticipation,

## Sont exclus du dispositif du déblocage exceptionnel

- . Les sornmes investies dans le PERCO
- . Les versements volontaires dans le PEG et l'éventuel abondement s'y rattachant.
- Les sommes investies sur des placements financiers solidaires
	- ,, Ex : <sup>1620</sup> Sacial Active tempéré Salidaire
- Les actions de l'entreprise acquises à la suite de l'exercice d'option sur titres (stock-options) dans le cadre d'un plan d'épargne salariale.

## Modalités de déblocage (2 possibilités) directement auprès du CIC (aucune demande ne sera traitée par Elior)

Saisir votre demande directement en ligne en vous rendant sur le formulaire de déblocage exceptionnel ou directement depuis l'adresse suivante : https://www.cic epargnesalariale.fr/fr/deblocage-exceptionnel.html.

D'ici quelques semaines vous devrez saisir directement votre demande depuis votre espace sécurisé en vous rendant dans :

1. Réaliser une opération

2. Percevoir mon épargne. Il vous faudra alors choisir le motif « Mesure exceptionnelle » et saisir la date du jour comme date d'évènement.